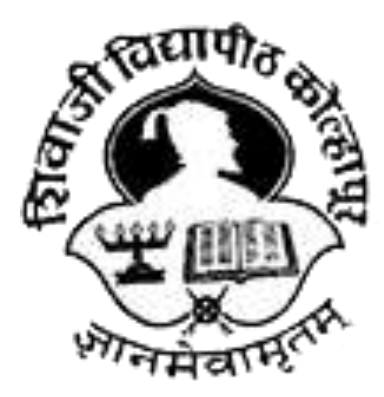

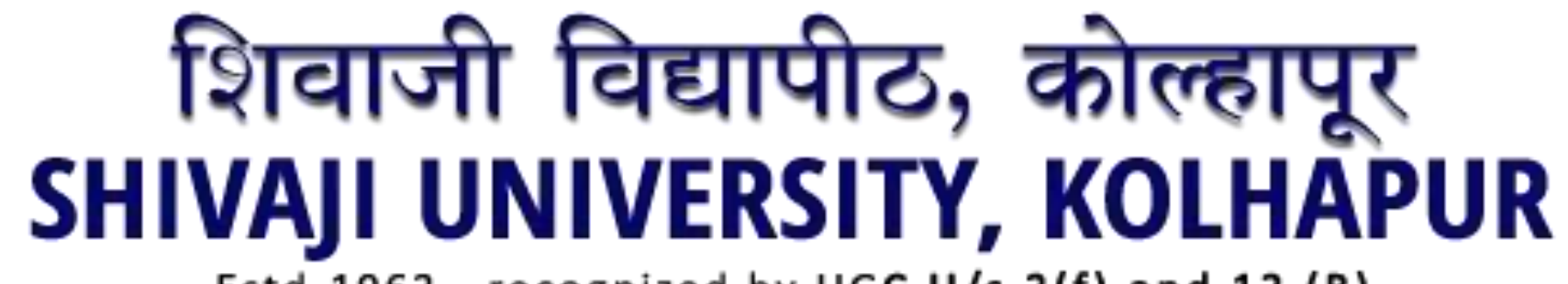

Estd-1962 - recognized by UGC U/s 2(f) and 12 (B) **NAAC "A" Grade** 

# ऑनलाईन परीक्षेसाठी सूचना

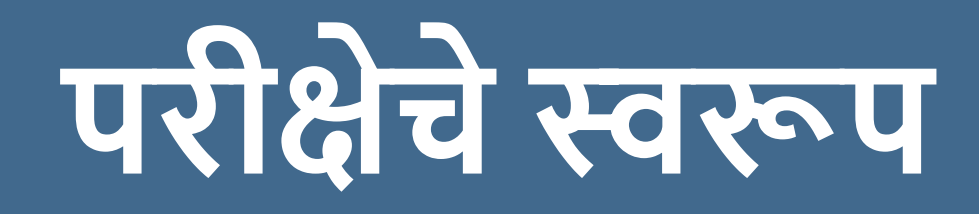

- परीक्षेसाठी बहुपर्ाार्ी प्रश्न असतील (एमसीक्यू)
- परीक्षेची ललिंक, लॉलिन आर् डी व पासवडाईमेल आलि एसएमएसद्वारे परीक्षेच्या अगोदर आपणास पाठविण्यात येतील.
- आपण विद्यापीठाला पाठूव्रिलेला ईमेल आणि फोन नंबर आपल्याशी संपर्क करण्यासाठी वापरण्यात येईल.
- आपल्या प्रवेशपत्र ( हॉल टिकेट) वर नमूद परीक्षेच्या वेळापत्रकानुसार सदर दिवशी पंधरा मिनिटे अगोदर लॉगिन करू शकता.

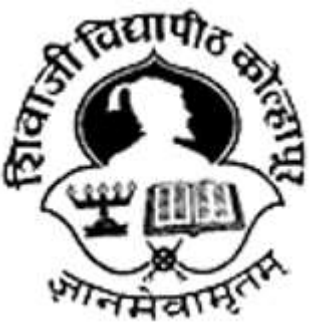

## **ऑनलाईन परीक्षेसाठी ससस्टमची आवश्यकता**

- कॅमेरा व मायक्रो फोन असलेले सुस्थितीतील लॅपटॉप, डेस्कटॉप संगुणक किंवा मोबाइल फोन, स्मार्ट फोन ऑपल्याकडे असणे आवश्यक आहे (आपण विंडोज पीसी किंवा मॅक वापरू शकता)
- वरील कोित्याही उपकरिाद्वारेआपि क्रोम ब्राउझरच्या माध्यमातून परीक्षा देवूशकता
- वरील उपकरणामध्ये योग्य असे इंटरनेट असणे आवश्यक आहे .
- आपल्या उपकरणामध्ये अपडेटेड Google Chrome इंटरनेट ब्राउझर नसल्यास आपण तत्काळ डाऊनलोड करून घ्यावा.

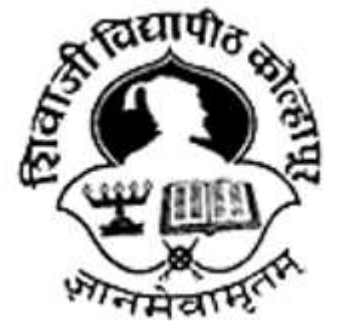

#### **आपण मॅक वापरकतााअसल्यास - कृ पया पुढील असतररक्त सूचना लक्षात ठे वााः**

- googlechrome.dmg फाईल डाउनलोड करा
- र्ावर डबल स्िक करून हेअॅस्िके शन इिंस्टॉल करा.
- इन्स्टॉलेशन नंतर गूगल क्रोम ॲप्लिकेशन फोल्डरमध्ये ठेवावा.

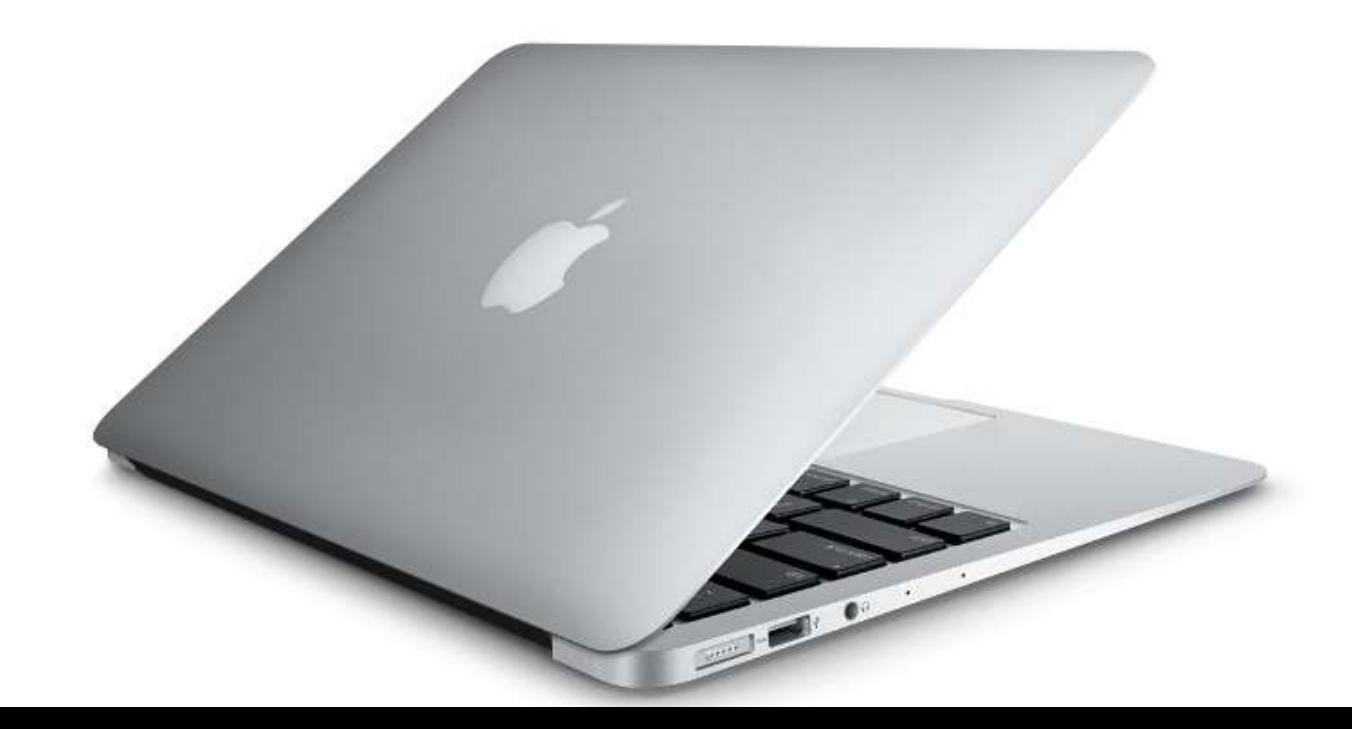

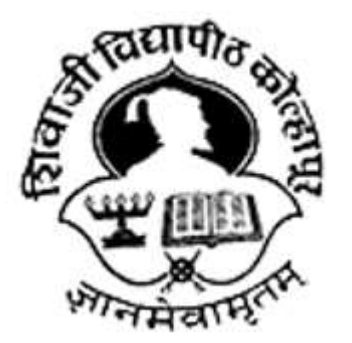

## **वेब कॅ मेर्या बाबत सूचना**

१. विद्यार्थ्याने कृपया आपल्या वेबकॅम सुरु असल्याची खात्री करण्याकरता नमूद केलेली लिंक Google Chrome ब्राउझरमधून ओपन करावी व तपासावी . <u>(https://su-</u> exam.eduapp.co.in/Student/webcamtest)

२. ज्या खोलीत परीक्षार्थी परीक्षेला बसुणार आहे त्या खोलीत प्रकाश पुरेसा असावा. (परीक्षार्थीचा चेहरा वेब कॅमेर्याद्वारे नोंद होणार असल्याने चेहरा स्पष्ट दिसावा.)

3. वेबकॅम गुणवत्ता तपासण्याकरता परीक्षार्थ्याने वरील क्रमांक 1 मध्ये सुचविल्यानसार्ग् लिंक तपासावी.

### **ऑनलाईन परीक्षेसाठी महत्त्वपूणासूचना**

- 1. परीक्षेदरम्यान इतर कोणताही फोन कॉल किंवा काही संभाषण झाल्यास त्याची एक चेतावणी सूचना म्हणून नोंद होईल याची नोंद घ्यावी.
- 2. परीक्षेच्या वेळी परीक्षािी व्यतीररक्त इतर कोिीही सभोवताल उपस्थित नसावे.
- 3. परीक्षार्थनि हे लक्षात ठेवले पाहिज़े की त्यांच्या प्रतिमा सिस्टमद्वारे रेकॉर्ड केल्या जाणार आहेत. त्यामुळे परीक्षे दरम्यान परीक्षार्थीने जागा सोडू नाही अन्यथा उल्लंघन म्हणून अशी वर्तने त्वरित नोंदवली जाईल.
- 4. परीक्षार्थनि आपले पाठ्यपुस्तूक, कोसे नो्ट्स वापरावयाची नाूहीत किंवा इतर कोणतेही बाह्य स्त्रोत कडून मदत घ्यावयांची नाहीत. तसे नोंद झाल्यास अशी बाब परीक्षा प्रमाद म्हणून नोंद करण्यात येईल.

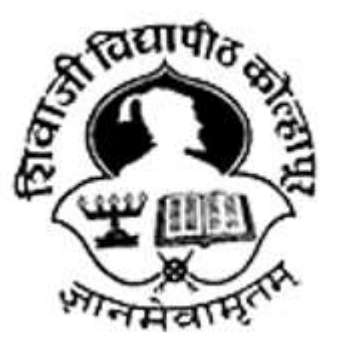

### **ऑनलाईन परीक्षेसाठी महत्त्वपूणासूचना**

6. परीक्षार्थनि 60 मिनिटांच्या मुदतीत परीक्षा पूर्ण करणे आवश्यक आहे.

- 7. परीक्षार्थनि परीक्षा मधेच थांबवून परत परीक्षा सुरु करू नये. सदरची परीक्षा online असल्याने वेळ संपल्यानंतर परीक्षा बंद होणार असल्याने आपल्याला परत login करता येणार नाही. टेव्हिी, सोशल मीडिया किव्हा इतर माध्यम यांचे Notification बंद असल्याची खात्री करावी.
- 8. परीक्षार्थनि स्क्रीन स्विच करू नये किंवा परीक्षेच्या स्क्रीन व्यतिरिक्त इतर काही पाहू नये. असे केल्यास सिस्टम कदाचित आपली परीक्षा स्थगित करेल .
- 9. परीक्षा कालावधीच्या शेवटच्या 15 मिनिटांकरिता सिस्टम आपल्याला सतर्क करेल. १०. परीक्षेच्या वेळी वॉशरूम ब्रेक आणि स्रॅंक ब्रेक तसेच अन्य ब्रेक घेण्याची परवानगी नसणार आहे.

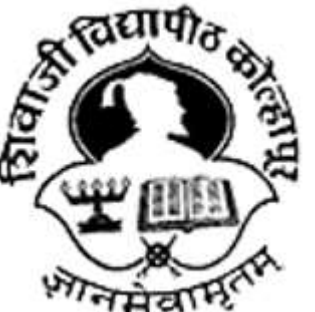

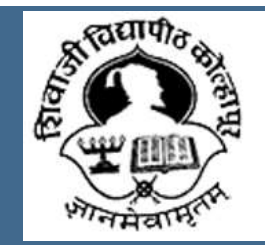

११. परीक्षा स्क्रीनवरून इतर स्क्रीनवर जाण्याकरीता अल्ट-्टॅब, माउस किंवा इतर कोणत्याही डिव्हाइसचा वापर करु नका असे केल्याने चाचणी खंडित होऊ शकते आणि आपल्या परीक्षेमधील गुण शून्य दर्शविण्यात येतील.

- 13. परीक्षार्थ्यांनी आपल्या उपकरणाचे अँटीव्हायरस अपडेट / विंडोज अपडेट बंद ठेवावे. •जर परीक्षार्थ्यास) कोणत्याही कारणास्तव परीक्षा थांबवावी लागली) तर निर्धारित वेळेत पुन्हा लॉगइन करून सदरची परीक्षा पूर्ण करावी.
- •पूरीक्षेच्या उवीरेत वेळेसहित मागील सर्वे तपशील स्वयंचलितपर्ण सिस्टमम्ध्ये जतन केल्यामुळे परीक्षार्थ्याची परीक्षा जिथे थांबली आहे तेथून परीक्षा पुन्हा सुरू करू शकतो .

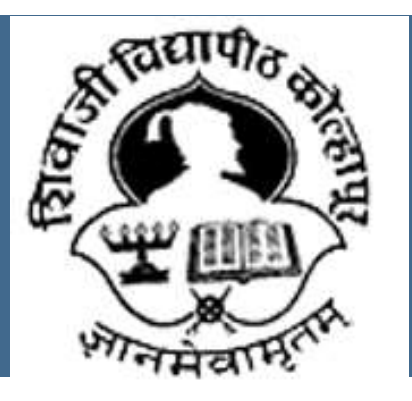

## **सशवाजी सवद्यापीठ कोल्हापूर**

#### **आपण कोणतीही मदत घेऊ इच्छित असल्यास, कृ पया खालील मदत क्रमाांकावर कॉल करा क्रमाांक सवद्यापीठाच्या वेबसाइटवर प्रदसशात के लेआहेत**

#### **Kolhapur District 8806572633, 9730337456, 9075366506, 9657392706, 7218642037, 7588869781, 9923190294, 9168287191,**

**Satara District 8600222102, 9075210757, 9145601765, 7058323510, 8806345179, 9764482345,** 

**Sangli District 7517625172, 9561353661, 7498564233, 7083110399, 9767586327, 8806903088,**